## راهنماي تصويري ثبت نام غير حضوري دكتري 1398

تذكر1 : پذيرفته شده محترم خواهشمند است ابتدا فايل راهنما ثبت نام غير حضوري را به دقت مطالعه و مدارك مورد نياز جهت ثبت نام را فراهم سپس اقدام به ثبت نام نمائيد. تذكر2 : پيشنهاد مي گردد براي انجام ثبت نام از مرورگر Chrome استفاده نمائيد. تذكر:3 تمامي مدارك اسكن شده لازم است بر اساس فايل راهنما در سربرگ هاي مشخص گرديده بارگزاري شود. مدارك مورد نياز جهت انجام ثبت نام غيرحضوري: -1 اسكن يك قطعه عكس 4\*3 ( تهيه شده در سال جاري) -2 اسكن شناسنامه ( تمامي صفحات)

-3 اسكن كارت ملي ( پشت و رو)

-4 اسكن اصل گواهي پايان دوره كارشناسي ارشد و يا گواهي موقت پايان دوره كارشناسي ارشد

تذكر 4–1: پذيرفته شدگاني كه دانشجو سال آخر بوده اند و گواهي پايان دوره كارشناسي ارشد خود را دريافت ننموده اند لازم است بجاي گواهي كارشناسي ارشد، اسكن فرم معدل ( فرم مذكور بصورت PDF بر روي پورتال سازمان سنجش قرار دارد ) كه به تاييد رسمي دانشگاه مقطع كارشناسي ارشد رسيده باشد را ارائه نمايند.

تذكر 4–2: پذيرفته شدگاني كه در زمان آزمون دكتري دانشجو سال آخر بوده اند لازم است فرم ً معدل واحد هاي گذرانده (فرم معدل مندرج در صفحه <sup>39</sup> دفترچه شماره 1 رهنماي ثبت نام آزمون دكتري) كه در زمان ثبت نام آزمون به استناد آن در سايت سازمان سنجش معدل خود را ثبت نموده اند و به تاييد رسمي دانشگاه مقطع كارشناسي ارشد رسيده است را اسكن و علاوه برگواهي پايان دوره كارشناسي ارشد، در قسمت مربوط به اصل گواهي كارشناسي ارشد بارگزاري نمايند.

-5 اسكن اصل گواهي دوره كارشناسي و يا گواهي موقت دوره كارشناسي

## مراحل ثبت نام غير حضوري

1- برای ورود به سامانه ثبت نام غیر حضوری لازم است به لینک <u>http://erp.gonbad.ac.ir</u> مراجعه و سپس مطابق تصویر شمار 1 و 2 و 3 اقدام به شروع فرآيند ثبت نام نمائيد.

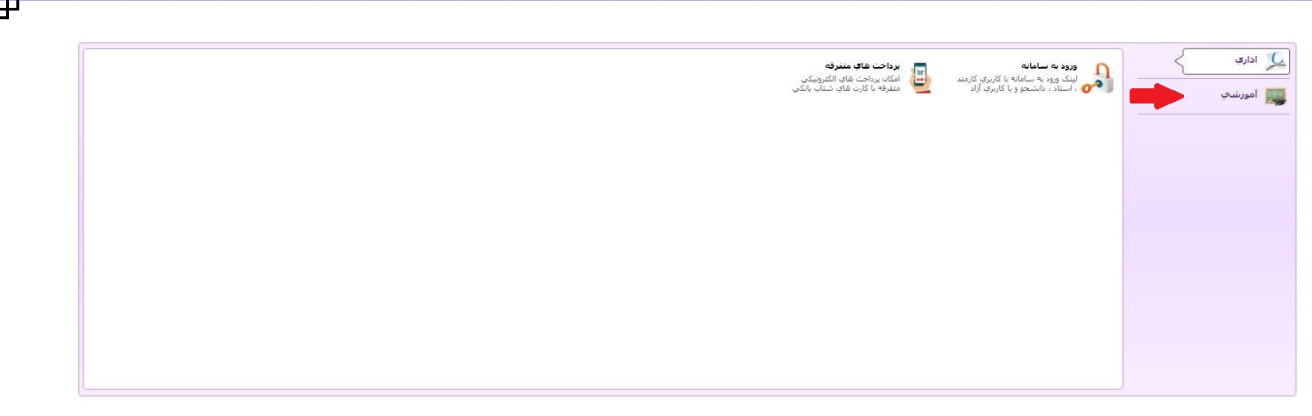

تصوير1

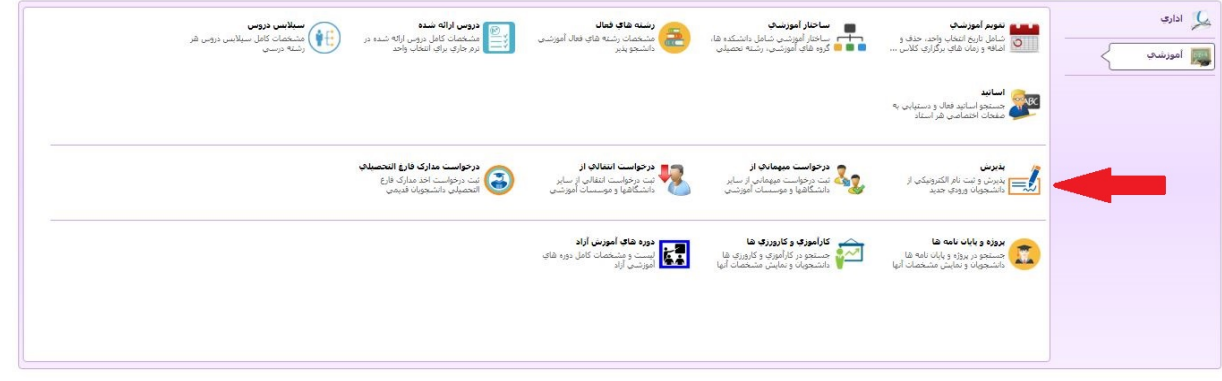

تصوير2

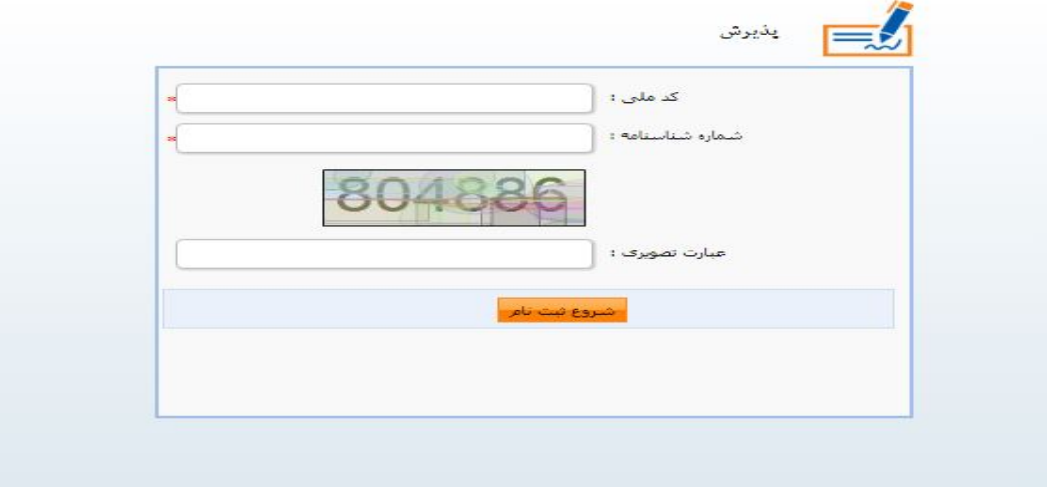

تصوير3

-2 در اين مرحله پس از اطمينان، از داشتن همه مدارك خواسته شده بر روي دكمه ثبت نام كليك نمائيد.

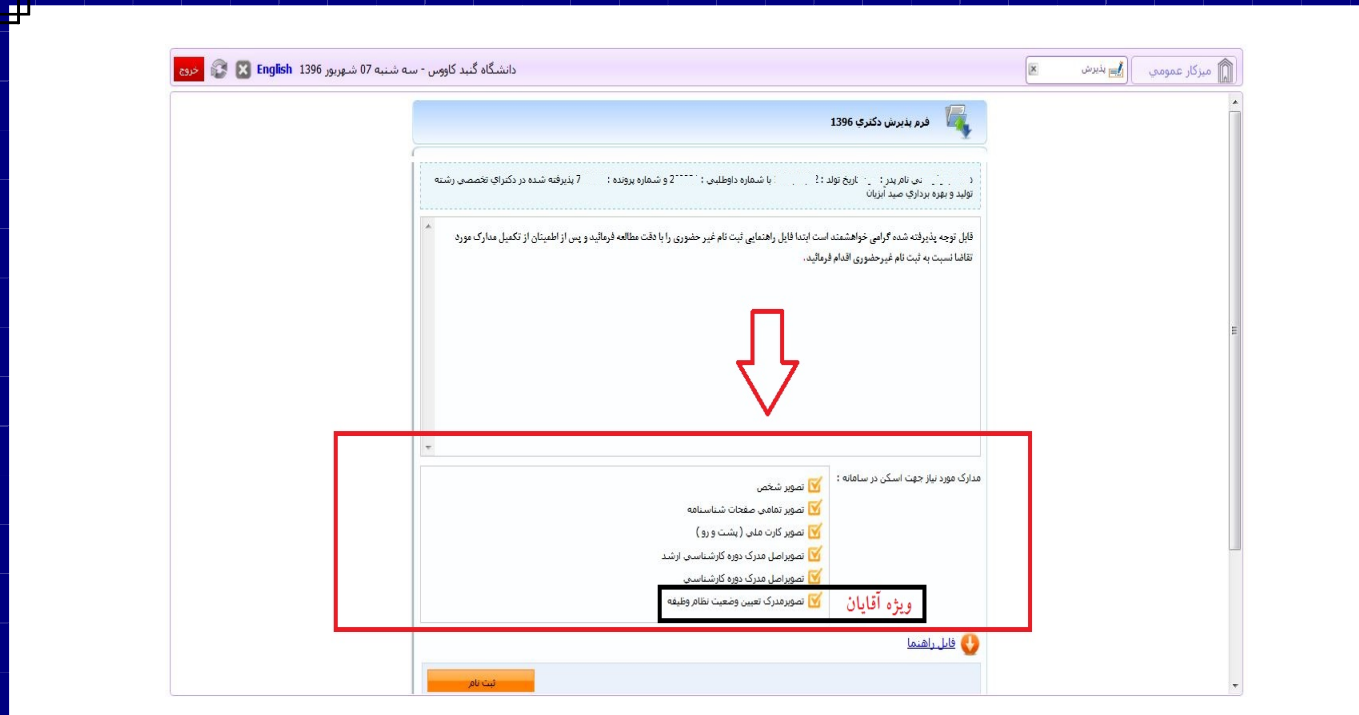

تصوير4

-3 در اين مرحله جهت واريز هزينه صدور كارت دانشجويي و ثبت نام بصورت الكترونيك با داشتن كارت بانكي عضو شبكه شتاب و رمز دوم نسبت به پرداخت الكترونيك مطابق تصوير شمار 5 و 6 و 7 اقدام نمائيد.

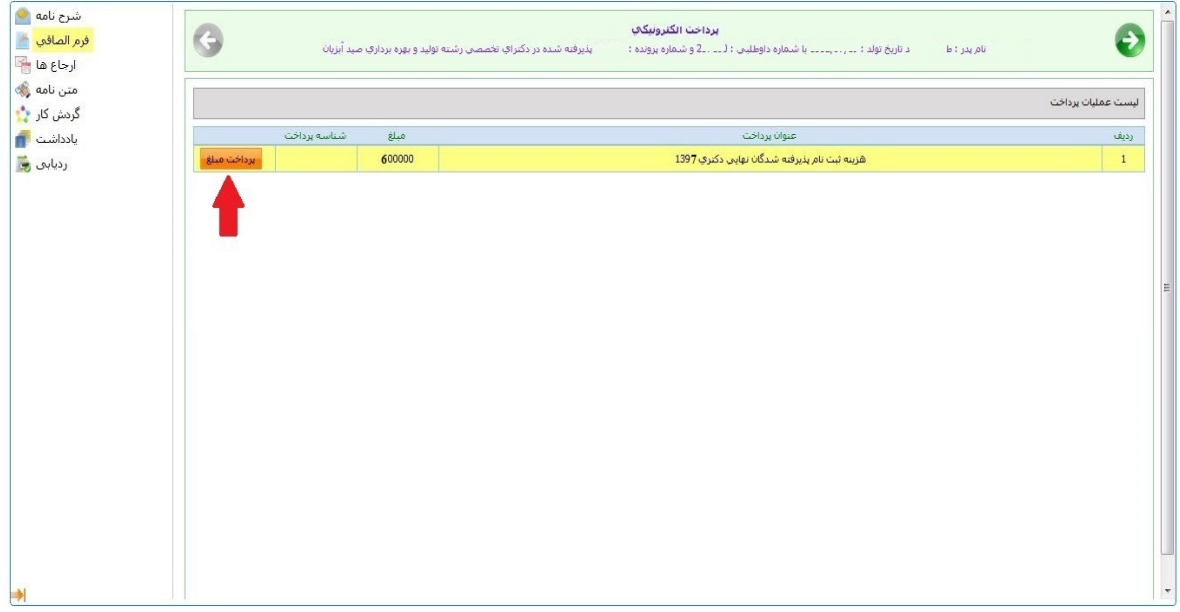

تصوير5

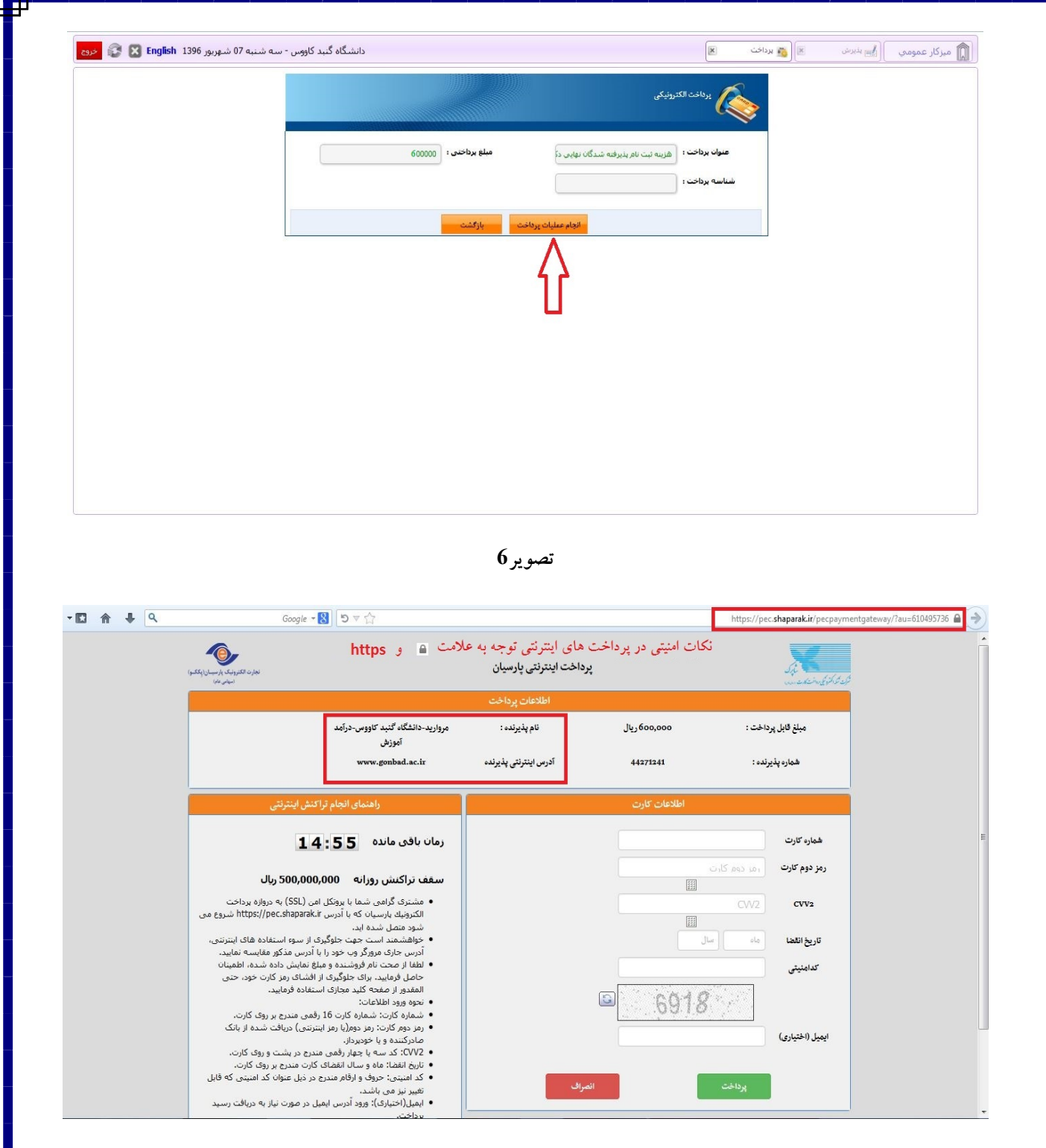

تصوير7

-4 در اين مرحله درصورت انجام پرداخت الكترونيك بصورت موفق مطابق تصوير شماره <sup>8</sup> با كليك بر روي دكمه فلش سبز رنگ به مرحله تكميل مشخصات شناسنامه اي وارد مي شود كه مي بايست مطابق تصوير شماره 9 نسبت به تكميل اطلاعات خواسته شده و درصورت نياز ويرايش اطلاعات موجود مي نمائيد و سپس بر روي دكه فلش سبز مطابق تصوير شماره 10 كليك نمائيد.

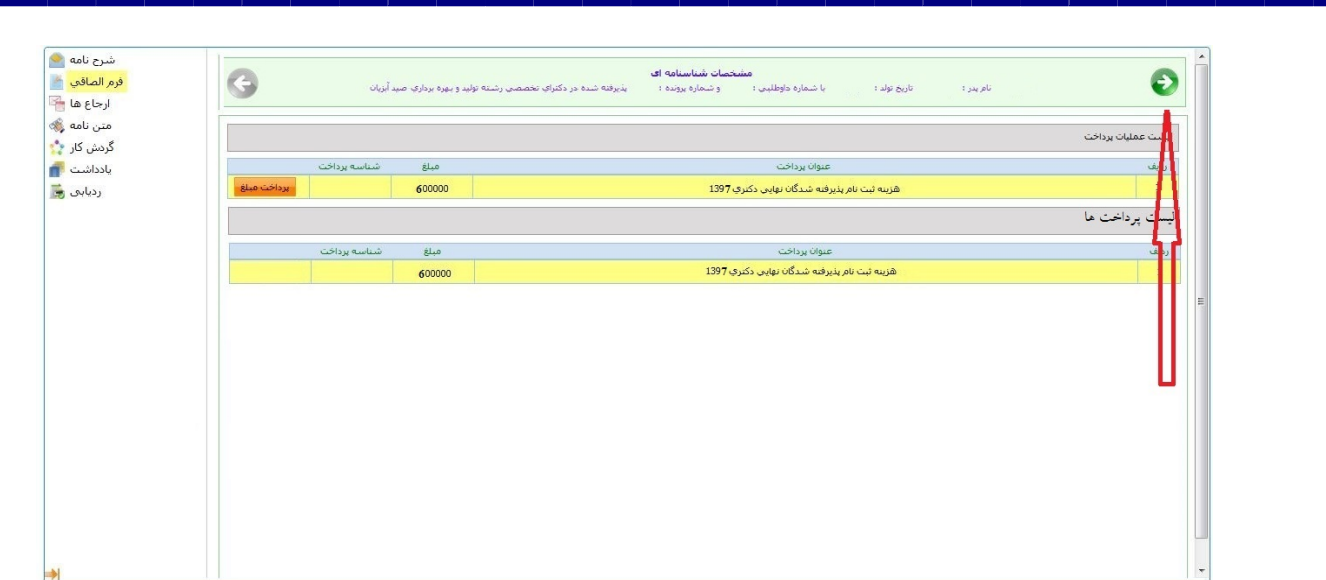

![](_page_4_Figure_1.jpeg)

![](_page_4_Figure_2.jpeg)

![](_page_4_Figure_3.jpeg)

![](_page_4_Picture_52.jpeg)

-5 در اين مرحله نيز مانند مرحله قبل نسبت به تكميل اطلاعات خولسته شده اقدام نموده و سپس مطابق تصوير شماره <sup>11</sup> بر روي فلش سبز رنگ كليك نمائيد.

![](_page_5_Picture_40.jpeg)

تصوير 11

-7 در اين مرحله مطابق تصوير 12 نسبت به قبول شرايط استفاده از تحصيلات رايگان در دانشگاه هاي دولتي اقدام و سپس بر روي فلش سبز رنگ كليك نمائيد.

![](_page_5_Picture_41.jpeg)

![](_page_5_Figure_5.jpeg)

-8 در اين مرحله مي بايست اسكن مدارك خواسته شده را براساس پنل هاي مشخص شده مطابق تصاوير 13 الي 18 بارگزاري نمائيد.

![](_page_6_Figure_1.jpeg)

تصوير 13

![](_page_6_Picture_3.jpeg)

![](_page_6_Figure_4.jpeg)

![](_page_7_Figure_0.jpeg)

![](_page_7_Figure_1.jpeg)

![](_page_7_Figure_2.jpeg)

تصوير 16

يادآوري مهم: در مرحله الصاق گواهي كارشناسي ارشد مطابق تذكر قبلي در قسمت اعلام مدارك مورد نياز جهت ثبت نام غير حضوري در فايل راهنماي جاري اقدام نمائيد.

![](_page_8_Picture_0.jpeg)

تصوير 17

![](_page_8_Picture_2.jpeg)

تصوير 18

-9 در اين مرحله با كليك بر روي دكمه چاپ اطلاعات مطابق تصوير 19 و 21 فايل PDF بعنوان تاييديه اوليه ثبت مدارك ارائه خواهد شد كه آن را مي بايست چاپ گرفته و در روز ثبت نام حضوري به همراه مدارك اعلامي ارائه نمائيد.

تذكر مهم : اين مرحله ، مرحله پاياني نيست و مطابق تصوير 19 مي بايست برروي فلش سبز رنگ كليك نمائيد.

![](_page_9_Picture_0.jpeg)

تصوير 20

-10 در اين مرحله با كليك بر روي دكمه ارسال جهت بررسي مطابق تصوير 21 مدارك شما جهت بررسي به كارشناسان پذيرش ارسال خواهد شد و پس از بررسي حداكثر تا 24 ساعت بعد (در ايام اداري) نتيجه بررسي از طريق همين سامانه به اطلاع شما خواهد رسيد.

![](_page_10_Picture_51.jpeg)

تصوير 21

-10 در صورت تاييد نهايي ثبت نام غيرحضوري شما مطابق تصوير 22 و 23 شما نام كاربري و رمز عبور خود را دريافت خواهيد

نمود.

![](_page_10_Picture_52.jpeg)

تصوير 22

![](_page_11_Picture_64.jpeg)

تصوير 23

پس از دريافت تاييد نهائي با در دست داشتن مدراك زير جهت ثبت نام حضوري طبق زمانبندي اعلام شده در اطلاعيه شماره 2 ثبت نام به دانشگاه گنبدكاووس مراجعه نمائيد:

- -1 فرم چاپ گرفته شده ثبت نام ورودي هاي جديد ( تصوير شماره 20 راهنما ثبت نام غير حضوري)
	- -2 فرم تاييديه ثبت نام نهائي ( تصوير شماره 21 و 22 راهنما ثبت نام غير حضوري)
- -3 اصل گواهي پايان دوره كارشناسي ارشد و يا گواهي موقت پايان دوره كارشناسي ارشد و يك سري رونوشت آن ( آقايان مشمول دو سري)

يادآوري 1 : پذيرفته شدگاني كه دانشجو سال آخر بوده اند و گواهي پايان دوره كارشناسي ارشد خود را دريافت ننموده اند لازم است بجاي گواهي كارشناسي ارشد، اصل فرم معدل ( فرم مذكور بصورت PDF بر روي پورتال سازمان سنجش قرار دارد ) كه به تاييد رسمي دانشگاه مقطع كارشناسي ارشد رسيده باشد را ارائه نمايند.

يادآوري 2 : پذيرفته شدگاني كه در زمان آزمون دكتري دانشجو سال آخر بوده اند لازم است اصل فرم معدل واحد هاي گذرانده (فرم معدل مندرج در صفحه <sup>39</sup> دفترچه شماره 1 رهنماي ثبت نام آزمون دكتري) كه در زمان ثبت نام آزمون به استناد آن در سايت سازمان سنجش معدل خود را ثبت نموده اند و به تاييد رسمي دانشگاه مقطع كارشناسي ارشد رسيده است علاوه برگواهي پايان دوره كارشناسي ارشد، ارائه نمايند.

-4 اصل گواهي پايان دوره كارشناسي و يا گواهي موقت پايان دوره كارشناسي و يك سري رونوشت آن

يادآوري:1 پذيرفته شدگاني كه در مقاطع كارشناسي ارشد پيوسته دانشگاهها و موسسات آموزش عالي تحصيل نموده اند و داراي مدرك كارشناسي نمي باشند با ارائه مدرك كارشناسي ارشد نيازي به ارائه مدرك كارشناسي نمي باشد.

- -5 اصل شناسنامه دو سري رونوشت آن ( تمامي صفحات)
- -6 اصل كارت ملي و دو سري رونوشت آن ( پشت و رو)
- -7 اصل كارت پايان خدمت دو سري رونوشت آن ( ويژه آقايان داراي كارت)
	- -8 شش قطعه عكس 4\*3 (تهيه شده در سال جاري)
- -9 در خصوص پذيرفته شدگاني كه در مقابل سهميه نهايي آنها عنوان مربي درج شده است مي بايست مدركي كه بيان كننده مربي (رسمي -قطعي يا رسمي- آزمايشي) شاغل در دانشگاها و موسسات آموزش عالي وابسته به وزارت علوم، تحقيقات و فناوري باشند را ارائه دهند.